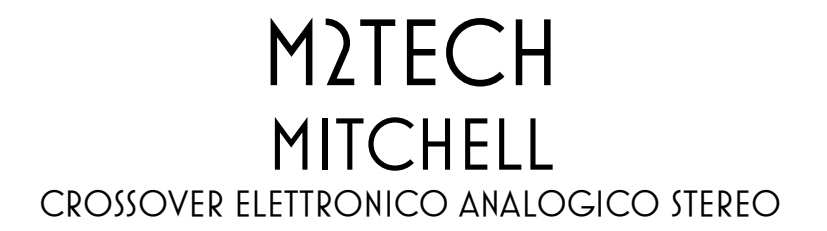

MANUALE UTENTE

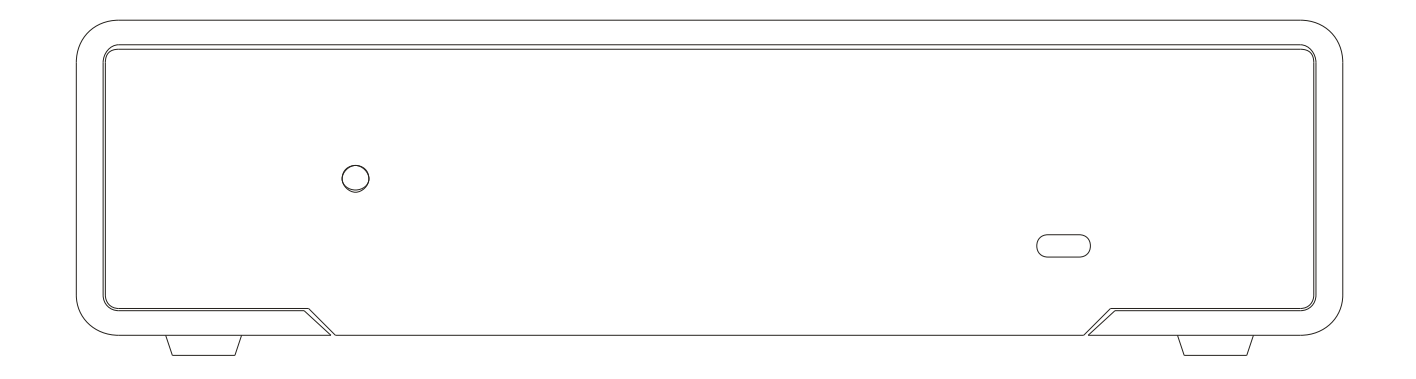

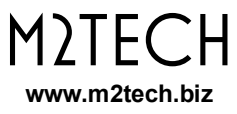

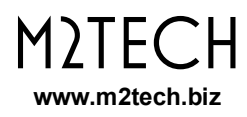

## **Attenzione!**

*Le modifiche o le alterazioni non autorizzate dal costruttore possono invalidare l'aderenza alle normative CE e rendere l'apparecchio non più adatto all'utilizzo. Il produttore declina ogni responsabilità per i danni recati a persone o cose a causa dell'uso improprio oppure del malfunzionamento di un apparecchio soggetto a modifiche non autorizzate.*

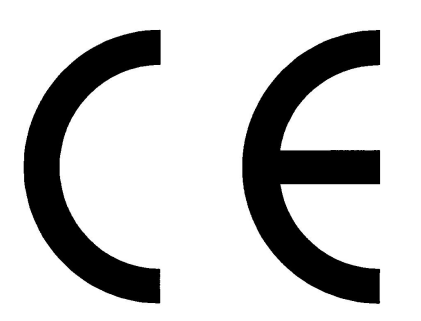

Questo apparecchio soddisfa le normative CE: CEI EN 55022:2009 Classe B (Emissioni Irradiate), CEI EN 55024:1999, CEI EN 55024:A2/2003, CEI EN 55024:IS1/2008 (Campi Elettromagnetici a Radio Frequenza, Test di Immunità al Campo Magnetico 50Hz e Scariche Elettrostatiche – ESD).

**Per un corretto funzionamento di questo apparecchio, tutte le connessioni ad altri apparecchi dell'impianto devono essere effettuare con tutti gli apparecchi spenti. Il mancato rispetto di questa norma può causare danni al MITCHELL.**

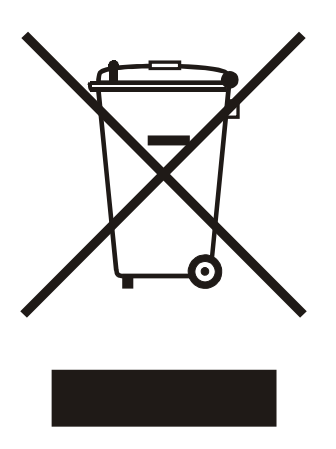

L'etichetta sopra, visibile sul guscio dell'apparecchio, indica che il prodotto, al termine del suo utilizzo, non può essere impropriamente gestito come rifiuto generico, ma deve essere trattato come apparecchio elettrico ed elettronico da un sistema di smaltimento adeguato secondo quanto regolamentato dalla direttiva RAEE (o direttiva WEEE, Waste of Electrical and Electronic Equipment). Una volta riciclato il prodotto in maniera adeguata, verranno evitati potenziali danni all'ambiente e alla salute dell'uomo, che potrebbero essere causati da uno smaltimento come rifiuto generico. Il riutilizzo appropriato dei materiali riduce inoltre lo spreco delle risorse. Per informazioni più approfondite sullo smaltimento di questo prodotto, vi preghiamo di contattare M2Tech Srl.

**AVVERTENZA: le informazioni contenute in questo manuale sono considerate affidabili e accurate. M2Tech si riserva la facoltà di cambiare o modificare queste informazioni in qualunque momento, senza alcun preavviso. Si invitano i gentili clienti ad assicurarsi che stiano consultando la versione più recente di questo manuale.**

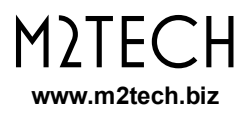

Gentile cliente,

grazie per aver acquistato MITCHELL. Lei è in possesso di un crossover elettronico analogico di altissima qualità con molte caratteristiche uniche, progettato per ottenere le migliori prestazioni in combinazione con ogni prodotto M2Tech.

MITCHELL implementa una serie di soluzioni tecnologiche e funzionali uniche, dai moduli di filtro altamente versatili a componenti attivi e passivi di alta qualità, al software di configurazione complementare che facilita il processo di configurazione.

MITCHELL offre una vasta gamma di opzioni di configurazione che consentono di adattarlo al setup più esigente. Il funzionamento completamente analogico evita il deterioramento della qualità del suono e gli artefatti che influiscono sul suono dei crossover digitali.

Siamo sicuri che le sue aspettative saranno soddisfatte acquistando MITCHELL: il suo impianto hi-fi mostrerà un incredibile aumento delle sue prestazioni sonore, si prepari per un'esperienza di ascolto completamente nuova!

Marco Manunta, CEO

La preghiamo di annotare il numero di serie del Suo MITCHELL per futuro riferimento:

 $S/N$ :

Data di acquisto: \_\_\_\_\_\_\_\_\_\_\_\_\_\_\_\_\_\_\_\_\_\_\_\_\_\_

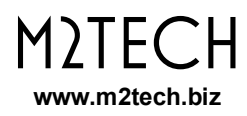

## **INDICE**

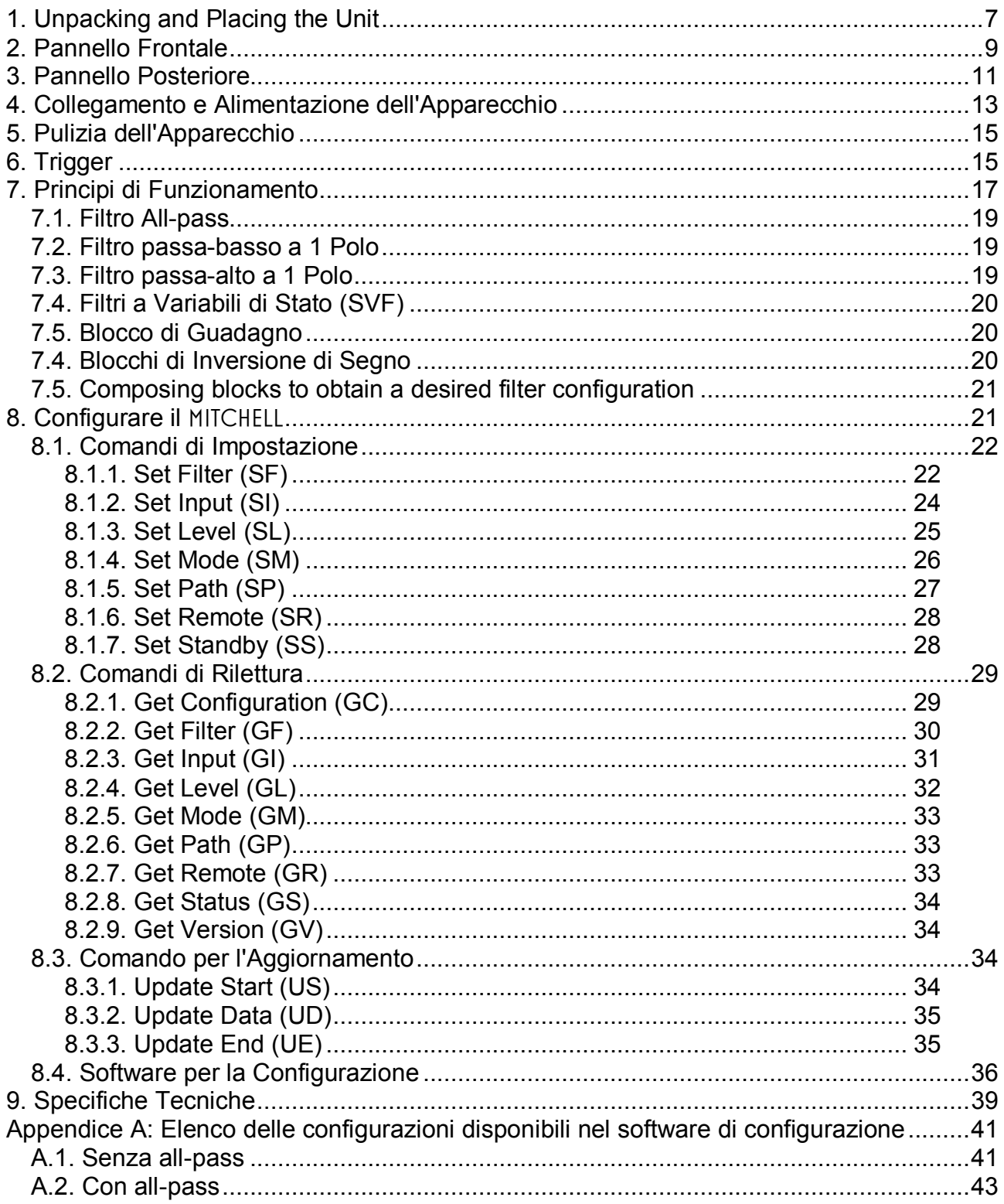

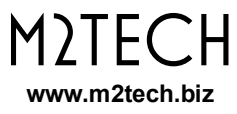

# **1. Unpacking and Placing the Unit**

Poggiate la scatola su un tavolo e apritela con un taglierino o un coltello, facendo attenzione a non danneggiare la scatola interna. Estraete la scatola interna e apritela. I seguenti elementi sono contenuti in un vassoio di cartone:

- un MITCHELL;
- un alimentatore da muro da 15V;
- un cavo USB;
- due adattatori XLR.

Se uno o più elementi dovessero mancare, contattate il vostro rivenditore.

Rimuovete lo MITCHELL dal vassoio di cartone e posizionatelo su una base stabile, lontano da fonti di calore. Evitate la luce diretta del sole. Lasciate ampio spazio attorno all'apparecchio per garantire un'adeguata ventilazione.

Il MITCHELL è un dispositivo audio che opera a livello di linea, quindi è prevista solo una ridotta produzione di calore. Tuttavia, il suo circuito funziona con un bias elevato per prestazioni migliori. Pertanto, si consiglia un flusso d'aria adeguato.

Evitate che fumo, umidità, sporcizia e acqua raggiungano l'apparecchio. Si noti che qualunque segno di abuso comporterà l'invalidazione della garanzia.

Non posizionate l'apparecchio su tappeti spessi o dentro una scatola o all'interno di un mobile, o in stretto contatto con tende.

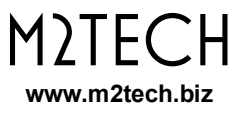

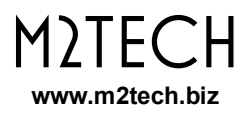

## **2. Pannello Frontale**

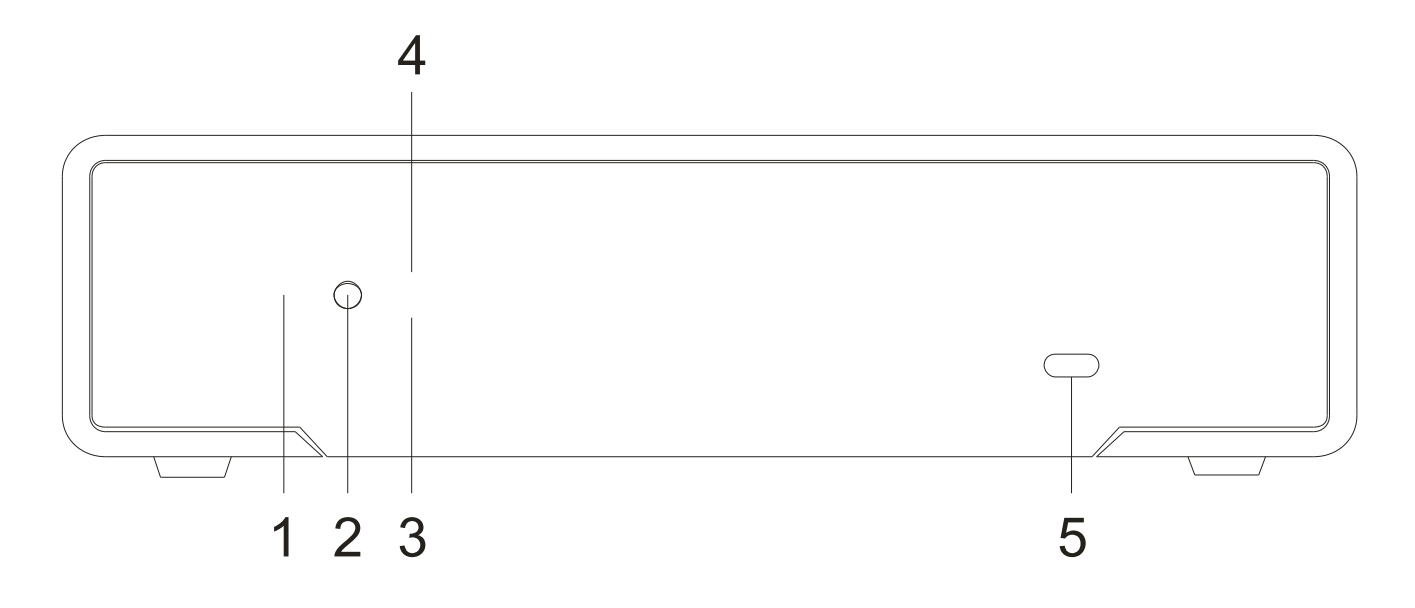

#### *Figura 1*

**1) Sensore IR.** Riceve comandi dai telecomandi Rockstars. È utile che il MITCHELL entri/esca dalla modalità standby insieme ad altre unità Rockstars nell'impianto. Questa funzione deve essere abilitata tramite il software configurazione.

**2) Pulsante ON / OFF.** Permette di accendere e spegnere il MITCHELL. Inoltre, quando il MITCHELL è in standby, premendo questo pulsante si attiverà.

**3) LED di standby (blu).** E' acceso quando il MITCHELL è in standby.

**4) LED di attivazione (bianco).** E' acceso quando il MITCHELL è attivo.

**NOTA: durante l'aggiornamento del firmware, entrambi i LED possono essere accesi, a seconda della condizione all'inizio dell'aggiornamento.**

**5) Porta micro USB.** Utilizzata per la configurazione e l'aggiornamento del firmware. Utilizzare il cavo originale per connetterla a un computer.

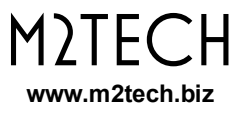

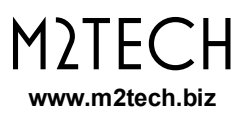

# **3. Pannello Posteriore**

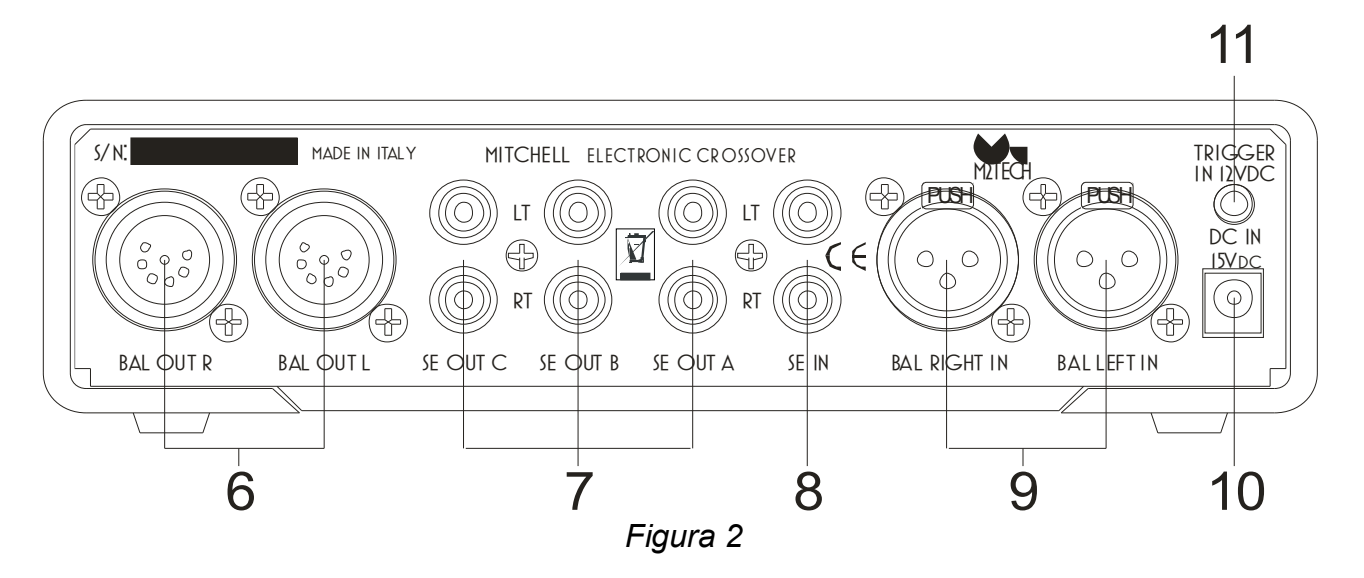

**6) Uscite bilanciate composite.** Ciascun connettore trasporta tre segnali bilanciati dalle uscite di un canale. Utilizzare gli adattatori bilanciati di serie per collegare tre cavi bilanciati a 3 pin. Collegare agli ingressi bilanciati dei vostri amplificatori di potenza. Connettori XLR 7 pin femmina.

**7) Uscite single-ended.** Collegare agli ingressi single-ended dei vostri amplificatori di potenza. RCA femmina.

**8) Ingressi single-ended.** Collegare alle uscite single-ended del vostro preamplificatore. Quando MITCHELL è impostato per il funzionamento mono, viene utilizzato solo l'ingresso sinistro. RCA femmina.

**9) Ingressi bilanciati.** Collegare alle uscite bilanciate del vostroo preamplificatore. Quando MITCHELL è impostato per il funzionamento mono, viene utilizzato solo l'ingresso sinistro. RCA femmina.

**NOTA: la scelta tra ingressi single-ended e bilanciati viene effettuata dall'app durante il set-up.**

**10) Presa di ingresso alimentazione.** Collegare l'adattatore da muro di serie o il VAN DER GRAAF MKII a questa presa. Presa jack da 5,5/2,1 mm, negativo sul manicotto.

**11) Ingresso trigger.** Un segnale trigger a 12V può essere inviato a questo ingresso per accendere e spegnere il MITCHELL dal preamplificatore o da un'altra sorgente di trigger. Questo ingresso ha priorità rispetto all'interruttore sul pannello frontale, quindi il MITCHELL si attiverà sempre ogni volta che viene applicata la tensione di trigger e non si spegnerà finché è presente la tensione di trigger, anche se il pulsante del pannello frontale viene premuto.

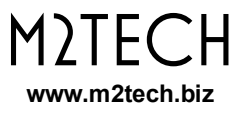

# **4. Collegamento e Alimentazione dell'Apparecchio**

**AVVERTENZA: tutti i collegamenti tra il MITCHELL e altre apparecchiature devono essere effettuati quando tutte le unità sono spente e completamente scollegate. La mancata osservanza di questa precauzione può causare danni al MITCHELL e/o ad altre unità.**

Fare riferimento al capitolo 3, "Pannello Posteriore".

Collegare gli ingressi degli amplificatori di potenza alle uscite del MITCHELL (Fig. 2, 6 e 7) utilizzando cavi di interconnessione single-ended con terminazione RCA o cavi di interconnessione bilanciati con terminazione XLR utilizzando i cavi adattatori bilanciati di serie. Le connessioni single-ended e bilanciate possono essere usate in qualunque mix, tenendo presente che le uscite bilanciate hanno un livello 6dB più elevato rispetto alle uscite single-ended.

Collegare un preamplificatore o altra unità di pilotaggio (come lo YOUNG MKIV) agli ingressi single-ended (Fig. 2, 8) o bilanciati (Fig. 2, 8) del MITCHELL. Selezionare di conseguenza l'ingresso utilizzato tramite la app di configurazione o direttamente inviando il relativo comando utilizzando una semplice app terminale sul proprio computer.

Se si deve utilizzare la funzione trigger, collegare un cavo mono con jack da 3,5 mm all'ingresso trigger del MITCHELL (Fig. 2, 11).

Collegare l'adattatore da muro originale alla presa di alimentazione del MITCHELL (Fig. 2, 10) e ad una presa a muro. In alternativa, è possibile utilizzare il Van Der Graaf MkII per alimentare il MITCHELL.

#### **ATTENZIONE: si prega di notare che l'uso di qualsiasi altro alimentatore o adattatore diverso dall'unità di serie o dal Van Der Graaf MkII invaliderà la garanzia.**

Premere l'interruttore on/off sul pannello frontale (Fig. 1, 2) per accendere il MITCHELL. Il LED di attivazione (Fig. 1, 4) sul pannello frontale si accenderà. Se si utilizza l'ingresso trigger e viene applicata la tensione di trigger, il MITCHELL si attiverà immediatamente senza la necessità di premere il pulsante di on/off.

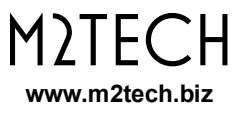

# **5. Pulizia dell'Apparecchio**

Il MITCHELL deve essere pulito con un panno morbido e leggermente umido. Non utilizzare alcol o altri tipi di liquidi detergenti poiché potrebbero danneggiare l'unità.

Evitare la caduta o la fuoriuscita di liquidi all'interno dell'unità. Fluidi di qualsiasi tipo versati nell'unità annulleranno la garanzia.

Fare attenzione a non graffiare il frontalino in plexiglass.

# **6. Trigger**

Il MITCHELL accetta segnali trigger, da  $5V_{DC}$  a  $15V_{DC}$ . Un segnale di trigger può essere utilizzato per attivare automaticamente il MITCHELL da un preamplificatore, in modo che tutto l'impianto venga acceso e spento dal telecomando del preamplificatore. L'ingresso trigger ha la priorità sul pulsante del pannello anteriore: il MITCHELL non può essere spento dal pulsante del pannello anteriore fintanto che la tensione di trigger è applicata all'ingresso trigger. Inoltre, il MITCHELL si spegnerà quando la tensione di trigger viene rimossa. L'ingresso trigger ha la priorità anche sul telecomando: se il rilevamento del telecomando è abilitato e il telecomando invia un comando di accensione/spegnimento mentre la tensione di trigger è applicata al MITCHELL, l'unità non si spegne.

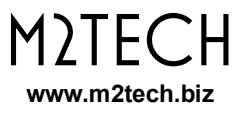

# **7. Principi di Funzionamento**

Il MITCHELL è un crossover elettronico a 3 vie stereo completamente analogico. Il suo scopo è separare il segnale da un preamplificatore in un massimo di tre segnali con diversi contenuti di frequenze. In questo modo è possibile eliminare il crossover passivo in un sistema di altoparlanti e pilotare ogni altoparlante con un amplificatore di potenza dedicato. Questa tecnica è chiamata "multi-amplificazione attiva".

I vantaggi della multi-amplificazione attiva sono molteplici e ben percepibili:

- maggiore chiarezza e trasparenza nel suono grazie all'eliminazione degli effetti collaterali delle non linearità nei componenti passivi di potenza quali induttori e condensatori;
- risposta all'impulso più accurata con una migliore qualità della presentazione del palcoscenico sonoro;
- maggiore dinamica:
- minore distorsione poiché ogni amplificatore di potenza vede un carico più facile da pilotare.

Ovviamente, tutto ciò ha un costo, poiché sono necessari più amplificatori di potenza rispetto a un normale impianto: serve almeno un amplificatore di potenza stereo per ogni via, più il crossover. Ad esempio, in un sistema bi-amplificato a due vie sono necessarie le seguenti unità: un MITCHELL e due finali di potenza stereo. Un sistema più costoso e raffinato con altoparlanti a 5 vie avrà bisogno di due MITCHELL impostati in modalità mono e almeno 5 amplificatori di potenza stereo (o fino a 10 amplificatori di potenza monoblock).

I crossover elettronici digitali sono generalmente estremamente versatili poiché il loro software di configurazione consente di modellare le curve di cut-off con grande precisione. D'altra parte, devono convertire il suono da analogico a digitale prima di elaborarlo e riconvertire i segnali elaborati da digitale ad analogico. Questo è spesso indesiderato poiché le conversioni condizionano pesantemente il suono e di solito gli impianti finiscono per suonare come i convertitori del crossover piuttosto che come i loro componenti analogici di alta qualità.

Per limitare questo problema, qualcuno pilota il crossover digitale tramite il suo ingresso digitale, quando disponibile. Ciò consente di saltare il convertitore A/D in ingresso e ridurre gli artefatti di conversione. Tuttavia, si applicano le limitazioni dell'ingresso digitale del crossover: molto spesso la frequenza di campionamento più alta che l'ingresso può accettare è 96 kHz o 192 kHz e il DSD non viene mai accettato in quanto non può essere elaborato in modo nativo dai crossover digitali. Ciò riduce la scelta della musica che può essere riprodotta sul sistema o richiede la conversione di formato in tempo reale nel player che introduce artefatti simili a quelli prodotti dal convertitore A/D.

Per i motivi di cui sopra, i crossover digitali dovrebbero essere evitati in qualsiasi impianto di fascia alta, in particolare se vengono utilizzate sia sorgenti digitali che analogiche. La soluzione è utilizzare un crossover elettronico analogico. Questo può essere un problema, poiché la maggior parte dei crossover elettronici analogici sul mercato sono generalmente di qualità troppo bassa o non abbastanza versatili per adattarsi adeguatamente alle

esigenze di un impianto di fascia alta. In particolare, il tipo di filtro che ogni via può implementare è fisso (passa-basso o passa-banda o passa-alto) e la frequenza di crossover è sempre la stessa per filtri adiacenti (es. la frequenza di taglio del filtro passabasso è solitamente uguale alla frequenza di taglio inferiore del filtro passa-banda). Ciò rende difficile l'utilizzo di crossover elettronici quando viene scelta una configurazione insolita degli altoparlanti. Esempio: in un sistema a 2 vie e mezzo, in cui un woofer è solo per le basse frequenze, un altro funziona fino alla gamma media e un tweeter prende in carico gli alti, un crossover elettronico dovrebbe fornire due tagli passa basso a frequenze diverse e un taglio passa-alto, che non sono realizzabili con i crossover elettronici a tre vie standard.

Il Mitchell risolve elegantemente questo problema fornendo sei moduli di filtro (tre per canale in stereo o tutti e sei per un canale in mono), ciascuno dei quali può essere impostato come passa-basso, passa-banda o passa-alto indipendentemente dagli altri.

Ogni modulo-filtro è composto da vari blocchi che possono essere composti in molti modi differenti per realizzare un gran numero di filtri:

- un filtro all-pass per la modellazione di fase e ritardo;
- un filtro passa-basso ad un polo;
- un filtro passa-alto ad un polo;
- due filtri a variabili di stato (SVF) a due poli;
- un blocco di guadagno;
- due blocchi di inversione di segno.

La Figura 3 mostra la struttura a blocchi con tutte le possibili connessioni selezionate da vari interruttori e multiplexer a stato solido impostati dal numero esadecimale a 4 cifre inviato con il comando SP (vedere 8.1.5). Il blocco del guadagno non viene visualizzato poiché la funzione di guadagno si trova sulla scheda madre.

#### **MITCHELL** CROSSOVER ELETTRONICO ANALOGICO STEREO REVISIONE PRB – DICEMBRE 2020

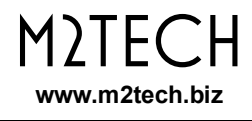

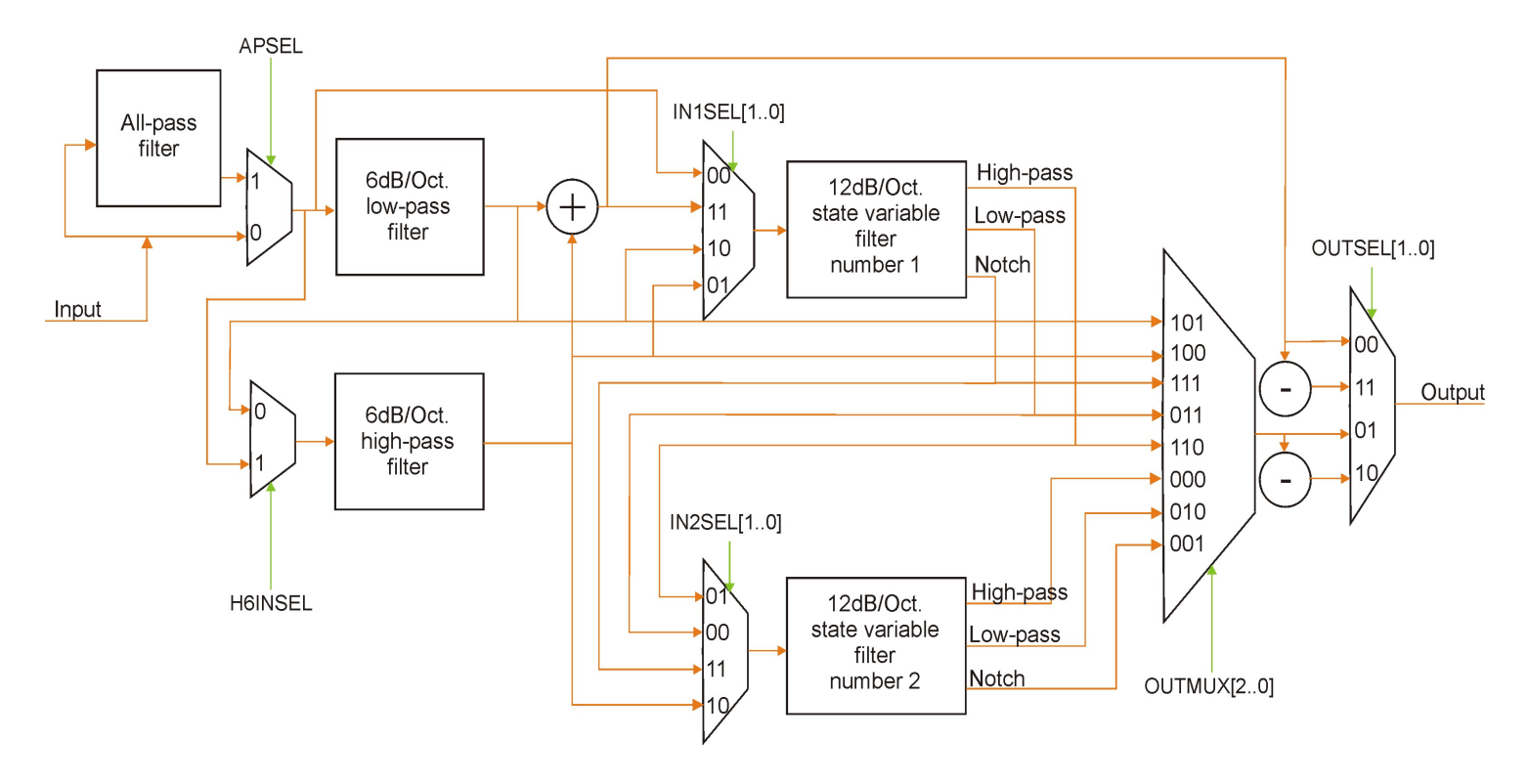

*Figura 3: Struttura di un modulo-filtro*

Vediamo nel dettaglio le caratteristiche di ogni blocco.

## **7.1. Filtro All-pass**

Un filtro all-pass (passa-tutto) è un filtro la cui risposta in ampiezza è piatta su tutta la gamma di frequenze (0dB), mentre la sua fase cambia linearmente con la frequenza. Nel MITCHELL, la fase va da 0 gradi a frequenze molto basse a -180 gradi a frequenze molto alte. La frequenza alla quale la fase vale -90 gradi può essere impostata dalla configurazione.

Una caratteristica interessante del filtro passa-tutto è il ritardo di gruppo che esso introduce, utile per allineare nel tempo un'emissione del driver a determinate frequenze per ottimizzare il fascio di emissione.

## **7.2. Filtro passa-basso a 1 Polo**

Questo blocco implementa un filtro passa-basso da 6dB/Oct. La sua frequenza di taglio può essere impostata dalla configurazione. Un filtro a singolo polo è il filtro più semplice che può essere utilizzato. Molti altoparlanti a 2 vie utilizzano filtri a 1 polo, 6dB/Oct, nel crossover per ottenere la massima coerenza di emissione su tutta la gamma di frequenze poiché i filtri a 6dB/Oct hanno una fase lineare.

## **7.3. Filtro passa-alto a 1 Polo**

Questo blocco implementa un filtro passa-alto da 6dB/Oct. La sua frequenza di taglio può essere impostata dalla configurazione. La sua impostazione è totalmente indipendente da quella del filtro passa basso a 1 polo.

## **7.4. Filtri a Variabili di Stato (SVF)**

Un filtro variabile di stato è un circuito intelligente che può essere impostato per funzionare come passa-basso a 2 poli, 12 dB/Oct, come passa-alto a 2 poli, 12 dB/Oct o come filtro notch.

Essendo un filtro a 2 poli, ha due parametri: la frequenza di taglio e il fattore di smorzsmento (Q) alla frequenza di taglio. Ciò è utile quando si desidera una determinata risposta all'impulso con sovraelongazione e oscillazione specifiche. Inoltre, quando si compongono filtri ad 1 polo con filtri SVF per ottenere filtri a pendenza più elevata, è possibile impostare il Q dell'SVF utilizzato per ottenere la risposta complessiva desiderata (Butterworth, Bessel, Chebishev o Linkwitz-Riley).

Sono disponibili due SVF in ogni modulo di filtro, ognuno configurabile in modo indipendente. La loro composizione con un filtro ad 1 polo permette di ottenere pendenze fino a 30dB/Oct (5 poli).

Ogni SVF può essere impostato per creare un filtro passa-basso, un filtro passa-alto o un notch. Quest'ultimo è un filtro speciale che elimina solo una singola frequenza e una banda molto stretta attorno ad essa. Può essere utile con le risonanze degli altoparlanti che spesso influenzano il suono, anche al di fuori della gamma di frequenza utilizzata. Questo è tipico dei woofer di grandi dimensioni: sono tagliati abbastanza bassi (diciamo 300Hz), ma le loro risonanze nella gamma media possono essere facilmente percepite. Posizionare un filtro notch alla loro frequenza principale di risonanza di solito ripulisce il suono.

## **7.5. Blocco di Guadagno**

Poiché i sistemi di altoparlanti di solito utilizzano altoparlanti e/o amplificatori di potenza con sensibilità diversa, il crossover deve essere in grado di compensare le differenze di sensibilità. Il MITCHELL consente di impostare il guadagno di ogni via in un'ampia gamma (da -111dB a +30dB) a passi di 0,5dB.

## **7.4. Blocchi di Inversione di Segno**

La fase di ogni uscita può essere impostata come non invertente o invertente rispetto alla fase assoluta dell'ingresso. Ciò è utile perché alcune configurazioni di filtri richiedono un'inversione di fase tra altoparlanti adiacenti al fine di ottenere la corretta emissione e risposta complessiva.

## **7.5. Composing blocks to obtain a desired filter configuration**

Come già detto, i vari blocchi in un modulo-filtro possono essere composti per ottenere un filtro più complicato di ogni singolo blocco.

Per esempio, per ottenere un filtro passa-banda con un passa-alto a bassa frequenza da 12dB/Oct e un passa-basso ad alta frequenza da 18dB/Oct, è possibile collegare in cascata due SVF ed il filtro passa-passo ad 1 polo. Scegliendo opportunamente frequenze e Q, è possibile ottenere i filtri desiderati. Se sono necessari filtri Butterworth, allora il Q nell'SVF usato per passa-alto dovrebbe essere impostato a 0,707, mentre il Q nell'SVF usato per il passa-basso dovrebbe essere impostato a 1. Questo deriva dalla teoria dei filtri, che non dettagliamo in quanto non rientra nello scopo di questo manuale ed è considerata già nota all'utente.

Per ottenere la configurazione desiderata, l'utente deve inviare il comando SP con il relativo numero esadecimale di 4 cifre come argomento. Il numero si compone selezionando e concatenando i valori corretti per i vari parametri mostrati in Figura 3: APSEL, H6INSEL, IN1SEL [1..0], IN2SEL [1..0], OUTMUX [2..0] e OUTSEL [ 1..0]. Il numero di 4 cifre è composto in formato binario come segue:

|| OUTSEL1 | OUTSEL0 | IN1SEL1 | IN1SEL0 | 0 | 1 | APSEL | H6INSEL || + + || OUTMUX2 | OUTMUX1 | OUTMUX0 | 0 | 0 | 0 | IN2SEL1 | IN2SEL0 ||

Ad esempio, componiamo l'argomento del comando SP per impostare il percorso della via A di entrambi i canali in modo che sia un passa-basso invertente da 6dB/Oct con un filtro notch. APSEL deve essere "0" perché non vogliamo che il segnale attraversi il filtro passatutto. Dato che vogliamo un filtro notch, useremo il filtro a variabili di stato n°1 a questo scopo, quindi dobbiamo impostare IN1SEL per accettare l'uscita del filtro passa-basso 6dB/Oct. Il suo valore è quindi "10". Poi dobbiamo impostare il mux di uscita per ricevere il segnale dall'uscita notch dell'SVF1. Pertanto, OUTMUX sarà "111". Vogliamo che il percorso del segnale sia invertito. Quindi il selettore di uscita sceglierà il segnale dal blocco invertente collegato al mux di uscita. L'OUTSEL sarà "10". H6INSEL e IN2SEL non sono usati e devono essere impostati rispettivamente su "0" e "00".

Riassumendo, il risultato finale è b'1010010011100000 'o h'A4E0'. Il comando **# SP, A, B, A4E0** selezionerà la configurazione desiderata.

## **8. Configurare il MITCHELL**

Il MITCHELL può essere configurato utilizzando un computer ad esso collegato tramite USB utilizzando il cavo di serie e un semplice programma terminale. L'USB crea una connessione UART virtuale, quindi il MITCHELL viene visto dal computer come un dispositivo seriale UART.

Le impostazioni vengono memorizzate in una memoria non volatile all'interno di MITCHELL e vengono ripristinate ogni volta che MITCHELL si accende.

Sono necessarie le seguenti impostazioni UART:

- Baud rate: 19200bps
- Dati: 8 bit
- Controllo di flusso: nessuno
- Parità: 1 bit

Inoltre, il programma terminale deve essere impostato per inviare la coppia di caratteri <CR> <LF> quando si preme "invio".

Un semplice protocollo è stato sviluppato da M2TECH per comunicare con il MITCHELL. È possibile inviare tre tipi di comandi:

- comandi di impostazione;
- comandi di rilettura;
- comandi per l'aggiornamento.

I comandi di impostazione servono per applicare una scelta di configurazione (frequenza di taglio del blocco filtro, composizione del filtro, selezione dell'ingresso ...). I comandi rilettura vengono utilizzati per recuperare un'impostazione dalla memoria di

configurazione MITCHELL.

I comandi per l'aggiornamento vengono utilizzati solo per aggiornare il firmware di MITCHELL. Non è previsto che vengano utilizzati dagli utenti, poiché l'aggiornamento del firmware viene eseguito automaticamente utilizzando il software di configurazione gratuito disponibile per il download sul sito web M2Tech.

Ogni comando inizia con il carattere "#" e termina con <CR> <LF>. Il carattere "#" forza il MITCHELL a svuotare il suo buffer di ricezione scartando tutti i dati precedentemente digitati. Pertanto, se viene digitato un comando sbagliato e l'utente riconosce l'errore prima di premere "invio", è possibile ridigitare la sequenza corretta sullo stesso semplicemente ripartendo da "#".

Il MITCHELL risponde ai comandi impostati con OK o con ERR, a seconda della sintassi. Può accadere che un comando non produca alcuna risposta a seconda del suo corretto completamento della sintassi.

Di seguito è riportata una descrizione completa del protocollo. Le risposte MITCHELL negli esempi sono in corsivo.

## **8.1. Comandi di Impostazione**

## **8.1.1. Set Filter (SF)**

Imposta la frequenza ed il Q per un blocco-filtro in uno o entrambi i canali in una via. Sono richiesti cinque parametri: w è via, c è il canale, b è il blocco di filtro da impostare, f è un coefficiente relativo alla frequenza e q è un coefficiente relativo a Q. Per il filtro del primo ordine, q deve essere specificato ma il suo valore è ininfluente.

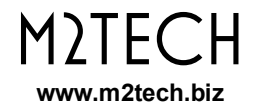

Le seguenti formule possono essere utilizzate per ottenere f e q a partire dalla frequenza e dal Q desiderati:

> $f = Int(1024*(1-44.21/\text{frequency})+0.5)$  b=[1,2,H,L]  $f = Int(1024*(1-79.58/frequency)+0.5)$  b=A

> > $q = Int(1024*(1-10000/(3*Q-1))+0.5)$

Entrambi i parametri devono essere convertiti in esadecimale.

Sintassi:

**#SF**,w,c,b,f,q

dove:  $w = [A, B, C]$ 

 $c = [B, L, R]$  $b = [1, 2, A, H, L]$  $f = [000..3FF]$  $q = [000..3FF]$ 

A, B, C indica la via a cui il comando viene applicato (w). B significa "entrambi i canali". L significa "canale sinistro" (c).

R significa "canale destro"

1 significa "Filtro a variabili di stato 1".

2 significa "Filtro a variabili di stato 2".

A significa "All-pass" (b).

H significa "Passa-alto ad 1 polo".

L significa "passa-basso ad 1 polo" (b).

Esempio 1:

#SF,A,L,L,045,1FF *OK*

Seleziona la frequenza di taglio del filtro passa basso ad 1 polo nel canale sinistro della via A. poiché Q non è definito per un filtro unipolare, q può essere qualsiasi valore consentito.

Esempio 2:

#SF,B,B,2,004,02A *OK*

Seleziona la frequenza di taglio del secondo filtro a variabili di stato a 2 poli in entrambi i canali della via B.

Il tipo di filtro viene scelto tramite il comando SP.

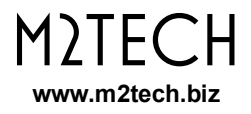

Esempio 3:

#SF,C,B,1,0F3 *ERR*

Il comando restituisce ERR perché manca il parametro "q".

## **8.1.2. Set Input (SI)**

Selezione dell'ingresso. Il MITCHELL ha due ingressi: uno single-ended e uno bilanciato. La via A è collegata direttamente all'ingresso selezionato, mentre le vie B e C possono essere collegate all'ingresso selezionato o all'uscita della via precedente (vedi esempi). Il comando ha due parametri: il primo (w) indica la a cui sarà applicato il comando; il secondo (I) indica la scelta per quella via.

Sintassi:

**#SI**,w,i

 $dove$   $w = [A, B, C]$  $i = [B, U]$  quando w=A  $[M, P]$  quando  $w = B$  o C

A, B, C indica la via in cui viene applicato il comando. B significa "bilanciato". U significa "sbilanciato" (single-ended). M significa "ingresso principale"

P significa "uscita della via precedente"

Esempio 1:

```
#SI,A,U
OK
```
Seleziona l'ingresso single-ended (sbilanciato). Il segnale proveniente dall'ingresso singleended verrà inviato alla via A e, se non precedentemente impostato diversamente, anche alle vie B e C.

Esempio 2:

#SI,B,P *OK*

Indica al crossover di pilotare la via B dall'uscita della via A, mettendo quindi in cascata i due filtri per ottenere una pendenza maggiore o una configurazione più complessa rispetto a quelle ottenibili con una sola via.

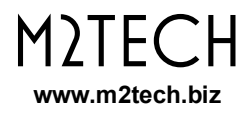

Esempio 3:

#SI,A,B *OK* #SI,B,P *OK* #SI,C,M *OK*

Configura il MITCHELL per utilizzare l'ingresso bilanciato, pilotando la via B dall'uscita A e la via C dall'ingresso bilanciato (scelto dal primo comando della sequenza). Per impostazione predefinita, il crossover è configurato per pilotare tutte e tre le vie dall'ingresso single-ended.

Esempio 4:

#SI,A,P *ERR*

Il comando restituisce ERR perché il valore "P" non si applica alla via A.

## **8.1.3. Set Level (SL)**

Come spiegato in precedenza, il MITCHELL ha un blocco di guadagno/attenuazione su ogni via che permette di equalizzare le emissioni dei vari altoparlanti utilizzati nel sistema. Il comando ha quattro parametri: w indica la via a cui sarà applicato dal comando; c indica il canale interessato dal comando, a imposta l'attenuazione e g imposta il guadagno. Il livello effettivo è dato dalla seguente formula:

Level(dB) = 
$$
g/2-(a-16)/2
$$

Sintassi:

**#SL**,w,c,a,g

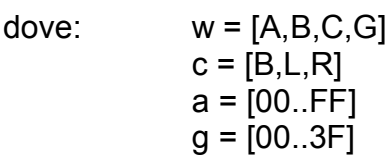

A, B, C, G indica la via a cui viene applicato il comando. G significa "Generale" per indicare che tutte le vie saranno interessate. B significa "entrambi". L significa "sinistra". R significa "destra"

Esempio 1:

#SL,A,B,15,00 *OK*

Imposta un'attenuazione di 2,5 dB (ovvero un guadagno di -2,5 dB) per entrambi i canali della via A.

Esempio 2:

#SL,G,B,10,04 *OK*

Imposta un guadagno di 2dB per tutte le vie.

Esempio 3:

#SL,A,R,10 *ERR*

Il comando restituisce ERR perché manca il parametro g.

Esempio 4:

#SL,A,R,10,40 *ERR*

Il comando restituisce ERR perché il parametro g è fuori intervallo.

## **8.1.4. Set Mode (SM)**

Il MITCHELL può essere impostato per il funzionamento in stereo (3 vie) o in mono (6 vie) tramite questo comando.

Il comando ha un parametro: m indica la modalità scelta.

Sintassi:

**#SM**,m

dove:  $m = [M.S]$ 

M significa "mono" S significa "stereo"

Esempio 1:

#SM,S *OK*

Imposta il MITCHELL per funzionare come un crossover stereo a 3 vie.

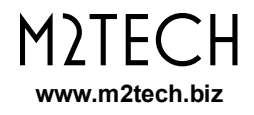

Esempio 2:

#SM,P *ERR*

Il comando restituisce ERR perché il valore "P" non si applica a questo comando.

## **8.1.5. Set Path (SP)**

Imposta la configurazione per uno o entrambi i canali in una via.

Il comando ha tre parametri: w è la via da configurare, c è il canale da configurare nella via scelta, p è la configurazione impostata (in formato esadecimale). Consultare l'Appendice A per i dettagli sulle varie configurazioni disponibili.

**#SP**,w,c,p

dove:  $w = [A, B, C]$  $c = [B, L, R]$ p = numero di 4 cifre esadecimali

A, B, C indica la via a cui viene applicato il comando. B significa "entrambi i canali". L significa "canale sinistro". R significa "canale destro".

Esempio 1:

#SP,A,B,44A0 *OK*

Imposta entrambi i canali della via A sul MITCHELL in modo che funzionino come filtro passa-basso da 6dB/Oct, non invertente.

Esempio 2:

#SP,B,L,9501 *OK*

Imposta il canale sinistro della via B del MITCHELL in modo che funzioni come filtro passaalto 30dB/Oct, non invertente.

Esempio 3:

#SP,C,R,44 *ERR*

Il comando restituisce ERR perché il valore di configurazione non è un numero esadecimale di 4 cifre.

## **8.1.6. Set Remote (SR)**

Scelta del codice di gruppo che MITCHELL riconoscerà quando riceve un comando IR ON/OFF.

Il comando ha un parametro, ovvero il codice da riconoscere (in formato esadecimale).

**#SR**,c

dove: c = [00,6A,96,A5]

00 significa che la ricezione IR è disabilitata.

- 6A significa che MITCHELL accetterà comandi con lo stesso codice di gruppo dei DAC M2TECH.
- 96 significa che MITCHELL accetterà comandi con lo stesso codice di gruppo di amplificatori M2Tech.
- A5 significa che MITCHELL accetterà comandi con lo stesso codice di gruppo di streamer M<sub>2</sub>TFCH.

Esempio 1:

#SR,00 *OK*

Disabilita la ricezione IR. Nessun comando ON/OFF avrà effetto su MITCHELL.

Esempio 2:

#SR,33 ERR

Il comando restituisce ERR perché 33 non è tra i codici di gruppo che MITCHELL riconosce.

## **8.1.7. Set Standby (SS)**

È possibile attivare e disattivare lo standby dalla configurazione in qualsiasi momento, a condizione che l'ingresso trigger non venga utilizzato, altrimenti verrà prodotto un messaggio di errore.

Il comando ha un parametro, che può essere "1" (il MITCHELL è attivo) o "0" (MITCHELL è in standby).

**#SS**,s

dove:  $s = [0, 1]$ 

Esempio:

#SS,0 *OK*

Attiva il MITCHELL. Se il crossover è già attivo, il comando non ha effetto.

## **8.2. Comandi di Rilettura**

### **8.2.1. Get Configuration (GC)**

Restituisce la configurazione completa del MITCHELL in modalità dettagliata in modo che possa essere facilmente letta dall'utente.

Sintassi:

#### **#GC**

Esempio:

#GC *WAY A, INPUT: FROM SINGLE-ENDED WAY B, INPUT: FROM INPUT WAY C, INPUT: FROM INPUT MODE: STEREO REMOTE: 00 ---------------- LEFT, WAY A: ALL PASS: 3E5 LOW PASS: 369 HIGH PASS: 1FF SVF1: 369,237 SVF2: 3F1,237 PATH: 6440 LEVEL: 10,00 ---------------- LEFT, WAY B: ALL PASS: 3E5 LOW PASS: 3F1 HIGH PASS: 369 SVF1: 369,237 SVF2: 3F1,237 PATH: 5540 LEVEL: 10,00 ---------------- LEFT, WAY C: ALL PASS: 3E5 LOW PASS: 1FF HIGH PASS: 3F1 SVF1: 369,237 SVF2: 3F1,237 PATH: 4401 LEVEL: 10,00*

*----------------*

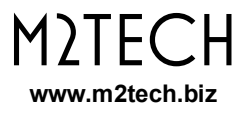

*RIGHT, WAY A: ALL PASS: 3E5 LOW PASS: 369 HIGH PASS: 1FF SVF1: 1FE,1FF SVF2: 1FE,1FF PATH: 44A0 LEVEL: 10,00 ---------------- RIGHT, WAY B: ALL PASS: 3E5 LOW PASS: 3F1 HIGH PASS: 369 SVF1: 1FE,1FF SVF2: 1FF,1FF PATH: 4480 LEVEL: 10,00 ---------------- RIGHT, WAY C: ALL PASS: 3E5 LOW PASS: 1FF HIGH PASS: 3F1 SVF1: 1FE,1FF SVF2: 1FF,1FF PATH: 4580 LEVEL: 10,00 END OF CONFIGURATION DUMP*

#### **8.2.2. Get Filter (GF)**

Restituisce la frequenza e la Q per un blocco filtro in un canale di un certa via. Sono richiesti tre parametri: w è la via, c è il canale e b è il blocco di filtro da leggere.

Sintassi:

**#GF**,w,c,b

dove:  $w = [A, B, C]$  $c = [L,R]$  $b = [1, 2, A, H, L]$ 

A, B, C indica la via su cui il comando viene applicato (w). L significa "canale sinistro" (c). R significa "canale destro" 1 significa "Filtro a variabili di stato 1". 2 significa "Filtro a variabili di stato 2". A significa "All-pass" (b). H significa "Passa alto a 1 polo". L significa "passa basso a 1 polo" (b).

Esempio 1:

#GF,A,L,L *100*

Restituisce la frequenza di taglio del filtro passa-basso a 1 polo nel canale sinistro della via A. poiché Q non è definita per un filtro a 1 polo, q è ininfluente e non viene restituito.

Esempio 2:

#GF,B,B,2 *065,0A2*

Restituisce la frequenza di taglio del secondo filtro a variabili di stato a 2 poli in entrambi i canali della via B.

Si noti che questo comando non può dire quale uscita del filtro a variabili di stato è selezionato. Utilizzare il comando GP per ottenere queste informazioni.

Esempio 3:

#GF,C,B,1 *ERR*

Il comando restituisce ERR perché non è possibile leggere due canali contemporaneamente.

## **8.2.3. Get Input (GI)**

Restituisce l'ingresso selezionato per la via specificata. Se la via è A, il comando restituisce l'ingresso scelto sul pannello posteriore.

Il comando ha un parametro: w indica la via il cui ingresso deve essere restituito.

Sintassi:

**#GI**,w

dove:  $w = [A, B, C]$ 

A,B,C indica la via a cui viene applicato il comando.

Esempio 1:

#GI,A *BALANCED*

Esempio 2:

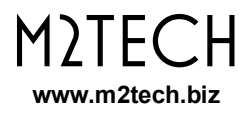

#### #GI,B *MAIN*

Esempio 3:

#GI,C *PREVIOUS*

Esempio 4:

#SI,G *ERR*

Il comando restituisce ERR perché il valore "G" non si applica a questo comando.

## **8.2.4. Get Level (GL)**

Restituisce l'impostazione del livello della via e del canale selezionati. Sono richiesti due parametri: w è la via selezionata, c è il canale selezionato

Sintassi:

**#GL**,w,c

dove:

$$
w = [A, B, C]
$$

$$
c = [L, R]
$$

A, B, C indica la via a cui viene applicato il comando. L significa "sinistra". R significa "destra"

Esempio 1:

#GL,A,L *10,00*

Esempio 2:

#GL,A *ERR*

Il comando restituisce ERR perché manca il parametro "c".

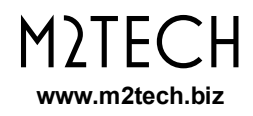

## **8.2.5. Get Mode (GM)**

Restituisce la modalità di funzionamento su cui è impostato il MITCHELL.

Sintassi:

#### **GM**

Esempio 1:

#GM *STEREO*

## **8.2.6. Get Path (GP)**

Restituisce la configurazione della via e del canale selezionati sotto forma di un numero esadecimale a 4 cifre.

Il comando ha due parametri: w è la via selezionata e c è il canale selezionato. Consultare l'Appendice A per i dettagli sulle varie configurazioni disponibili.

#### **#GP**,w,c

dove:  $w = [A, B, C]$  $c = [L,R]$ 

A, B, C indica la via su cui viene applicato il comando. L significa "canale sinistro". R significa "canale destro".

Esempio 1:

#GP,A,R *44A0*

Esempio 2:

#SP,B,B *ERR*

Viene restituito ERR perché "B" non si applica per c.

## **8.2.7. Get Remote (GR)**

Restituisce il codice base per il teleocmando selezionato sotto forma di numero esadecimale a 2 cifre.

**#GR**

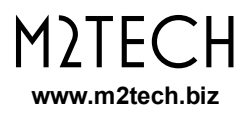

#### Esempio 1:

#GR *00*

### **8.2.8. Get Status (GS)**

Restituisce lo stato in cuisi trova il MITCHELL.

**#GS**

Esempio 1:

#GS *ACTIVE*

Esempio 2:

#GS *STANDBY*

## **8.2.9. Get Version (GV)**

Restituisce la versione del firmware attivo.

**#GV**

Esempio 1:

#GV *1.06*

## **8.3. Comando per l'Aggiornamento**

I comandi perl'aggiornamento vengono utilizzati per gestire l'aggiornamento del firmware. Sebbene alcuni comandi possano essere impartiti manualmente, l'effettivo trasferimento dei dati è un processo lungo che difficilmente viene gestito da un essere umano e viene generalmente eseguito dal relativo comando nell'app di configurazione. I comandi sono elencati di seguito solo per riferimento.

## **8.3.1. Update Start (US)**

Avvia o riavvia la procedura di aggiornamento per il firmware del MITCHELL.

Sintassi:

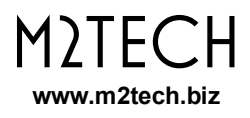

#### **#US**

Esempio 1:

#US *READY*

**ATTENZIONE: questo comando forza il MITCHELL a cancellare completamente e cancellare la memoria di programma (tranne il blocco di avvio contenente il codice di gestione dell'aggiornamento) e passare alla routine di aggiornamento. NON inviare questo comando manualmente!**

## **8.3.2. Update Data (UD)**

Invia un blocco di 16 byte di dati al MITCHELL, sotto forma di 16 numeri esadecimali a 2 cifre più un checksum. Il valore di checksum è il byte inferiore della somma di tutti i 16 byte di payload.

Sintassi:

**#UD**[16 x hh]cc

Dove: hh, cc sono numeri esadecimali a 2 cifre

Esempio 1:

#UD14E6FF3430303030302F0AFFFFFFFFFFA3 *OK*

Esempio 2:

#UD8B00013F51FFFF04AAF330303030CC6F9E *WRITE*

#### **Nota: i checksum in entrambi gli esempi non sono valori corretti.**

Poiché il MITCHELL scrive i dati nella sua memoria in blocchi da 64 byte, sono necessari 4 trasferimenti dall'host al MITCHELL prima che avvenga effettivamente una scrittura in memoria. I dati vengono temporaneamente memorizzati nella memoria RAM del MITCHELL fino a quando non sono disponibili 64 byte, quindi viene eseguita la scrittura nella memoria flash. Il MITCHELL conferma la ricezione dei dati e la memorizzazione temporanea nella RAM con "OK", mentre la ricezione dei dati e la scrittura sulla memoria flash viene confermata con "WRITE".

## **8.3.3. Update End (UE)**

Termina la procedura di aggiornamento, eventualmente scrivendo nella flash i dati ancora nella RAM.

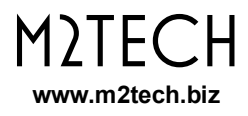

Sintassi:

**#UE**

Esempio 1:

#UE *OK*

## **8.4. Software per la Configurazione**

Poiché la configurazione manuale del MITCHELL può essere complicata, in particolare quando le frequenze e i fattori di smorzamento devono essere calcolati e convertiti nei numeri accettati dal MITCHELL tramite il comando SF, la M2TECH ha sviluppato un software di configurazione gratuito che funziona sotto Windows, chiamato "Mitchell Configurator".

Il software consente la configurazione completa del MITCHELL, nonché la simulazione dei grafici di risposta in frequenza dei vari moduli di filtro, il caricamento/scaricamento delle configurazioni e il salvataggio dei parametri di configurazione su file.

#### MITCHELL CROSSOVER ELETTRONICO ANALOGICO STEREO REVISIONE PRB – DICEMBRE 2020

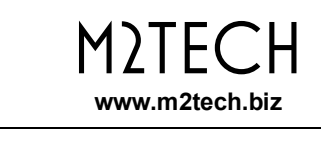

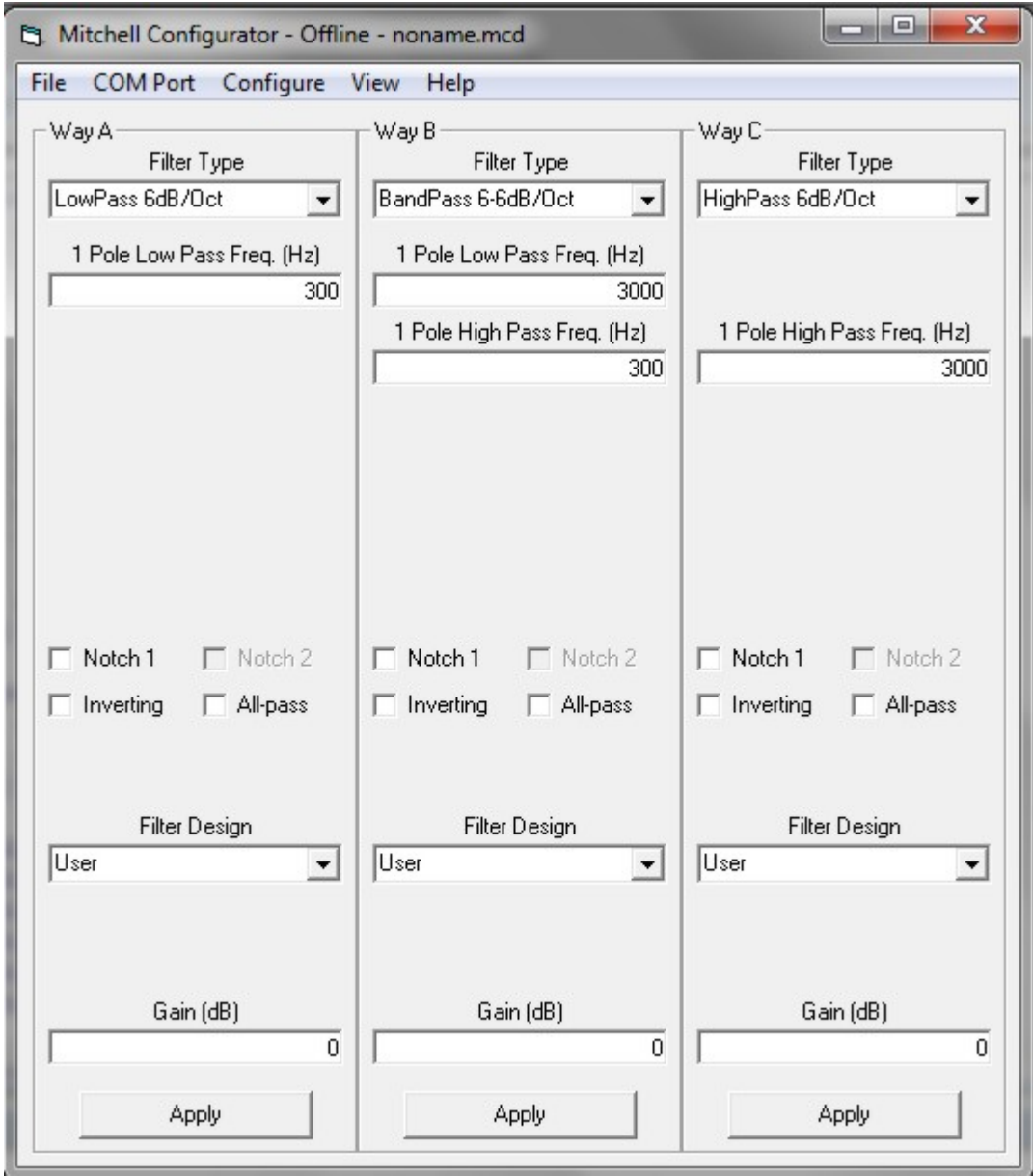

*Figura 4: struttura di base del Mitchell Configurator*

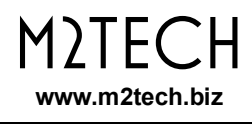

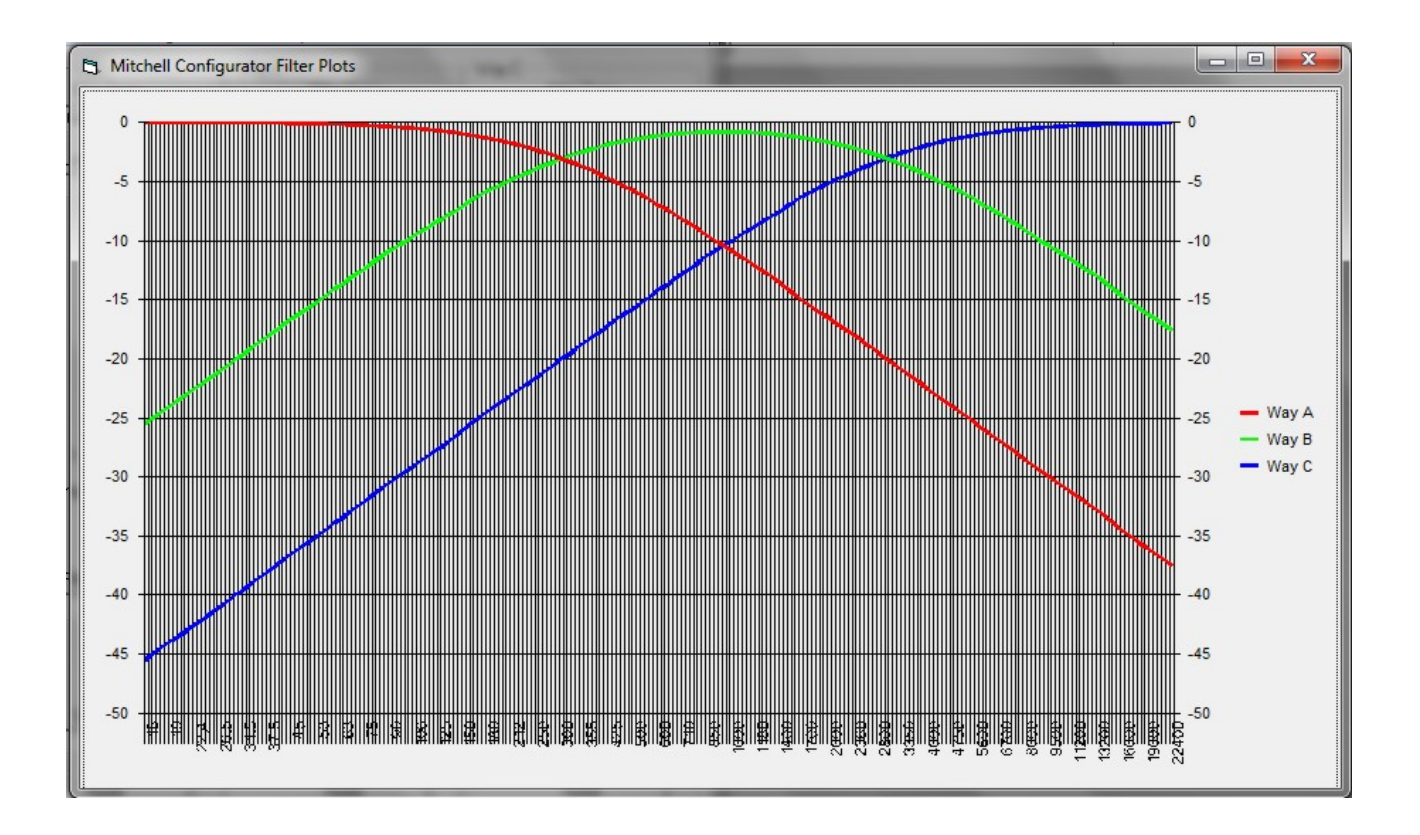

*Figura 5: Grafici dei Filtri del Mitchell Configurator*

L'utilizzo del software di configurazione, seppure abbastanza semplice, è oggetto di un manuale specifico.

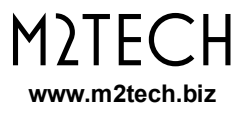

# **9. Specifiche Tecniche**

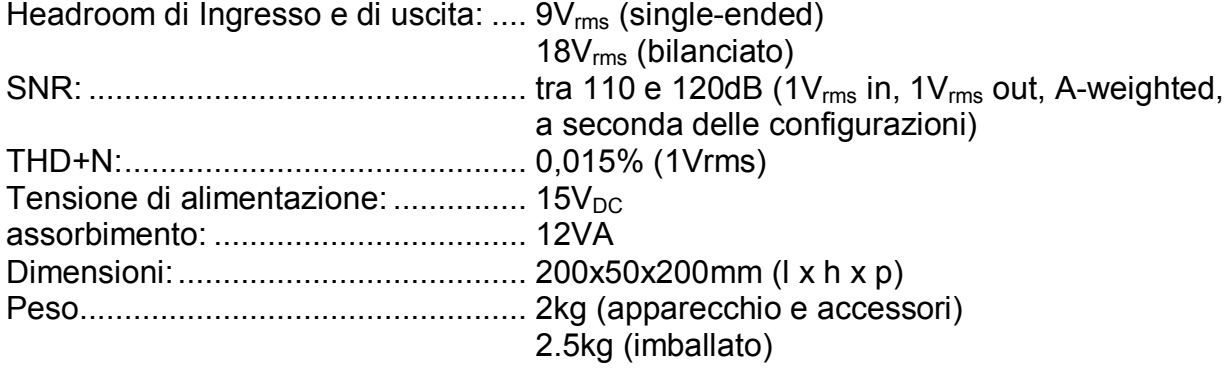

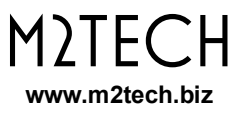

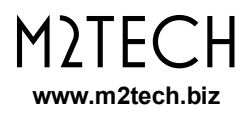

## **Appendice A: Elenco delle configurazioni disponibili nel software di configurazione**

Di seguito è riportato un elenco di tutte le possibili configurazioni che vengono generate dal software di configurazione quando si sceglie un determinato percorso e le relative impostazioni di all-pass/segno/notch e i relativi argomenti da passare con il comando #SP.

## **A.1. Senza all-pass**

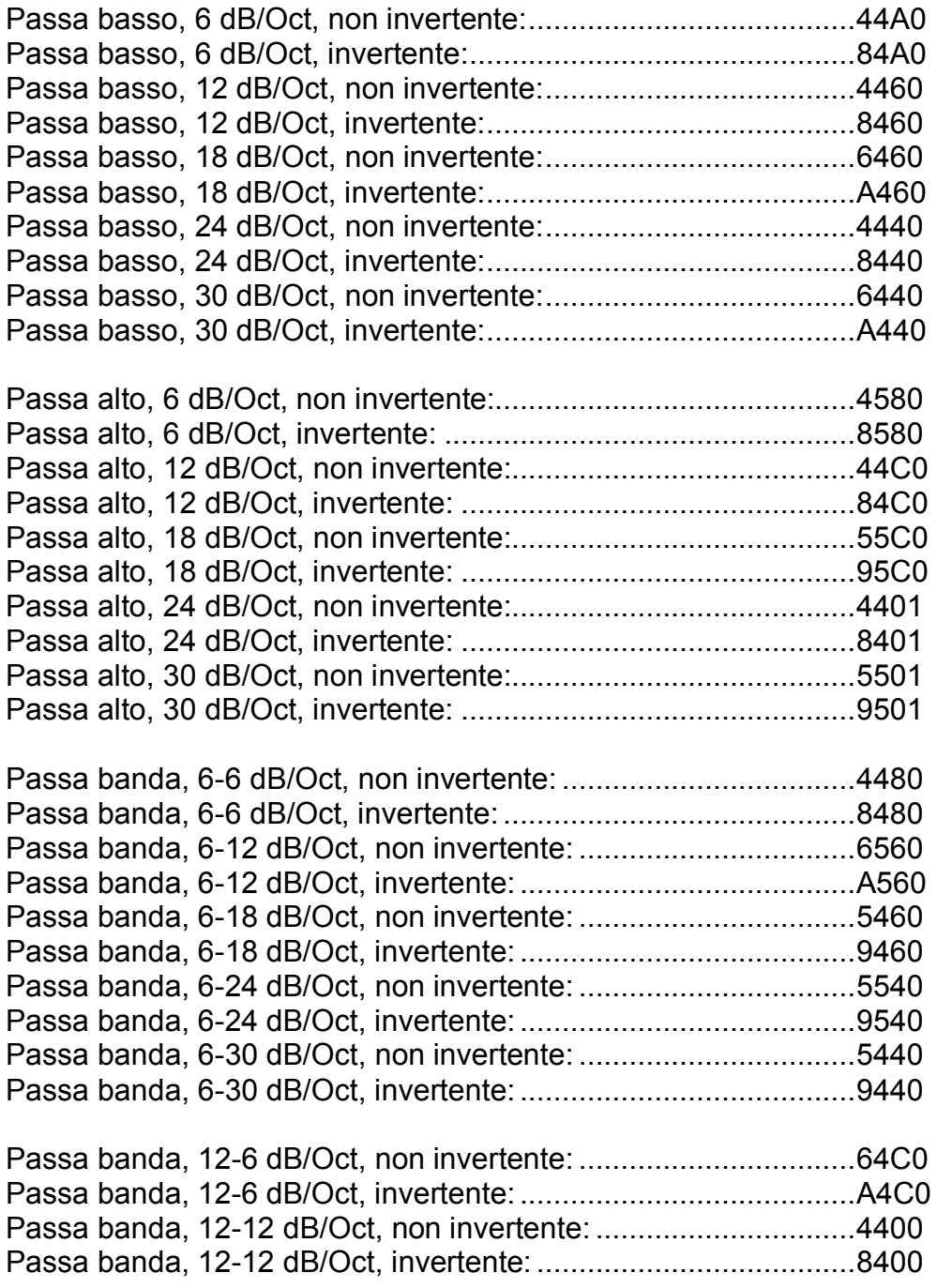

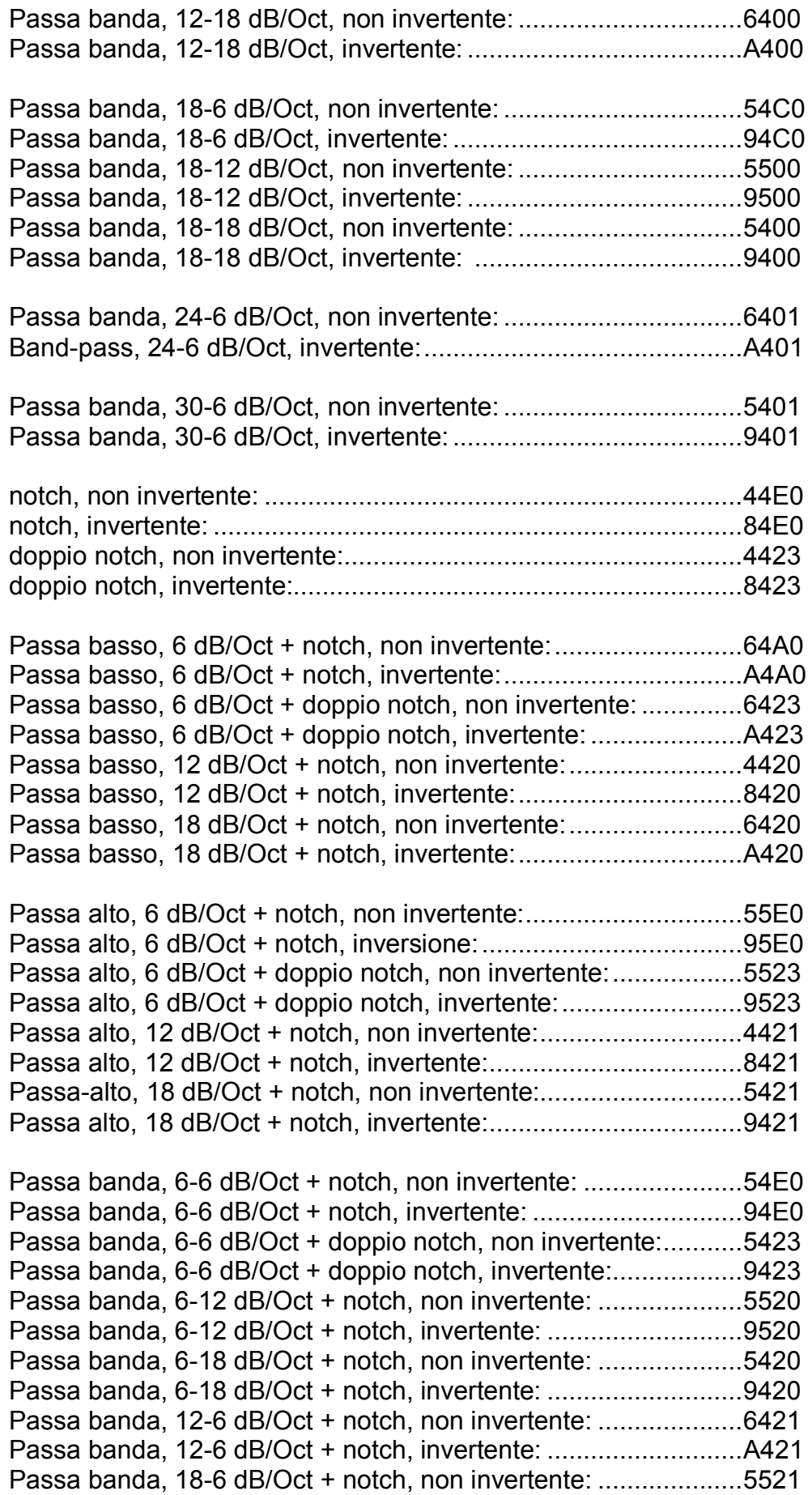

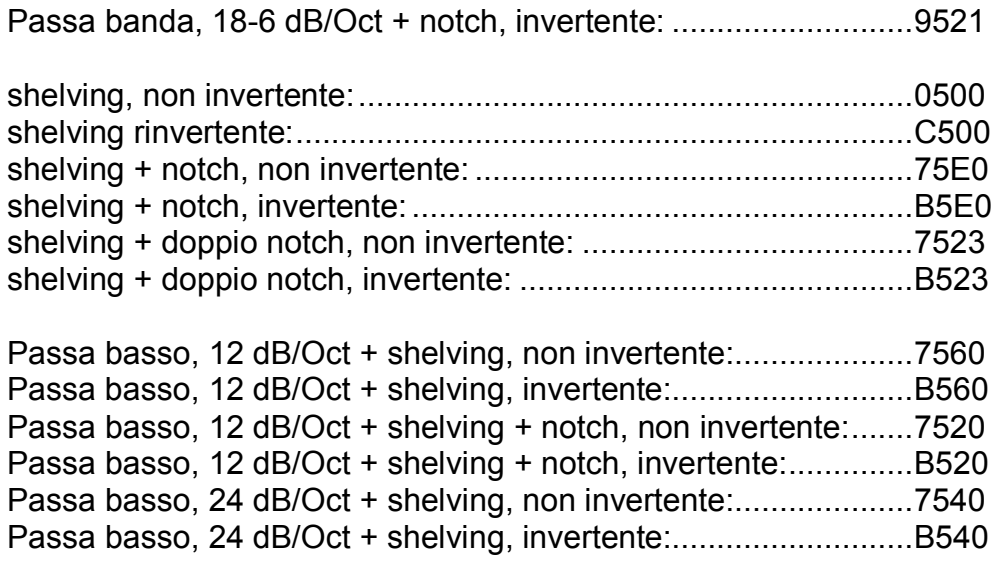

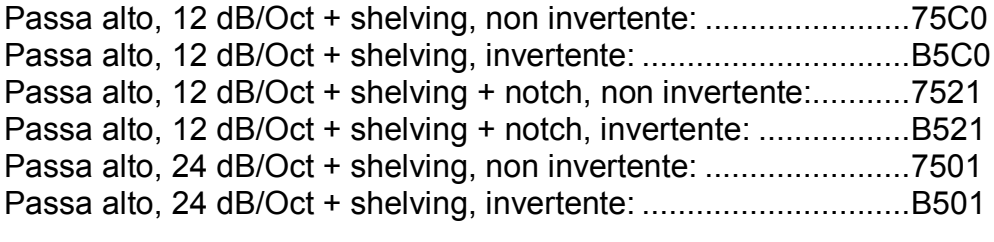

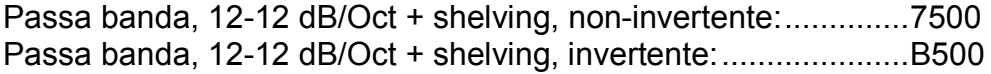

## **A.2. Con all-pass**

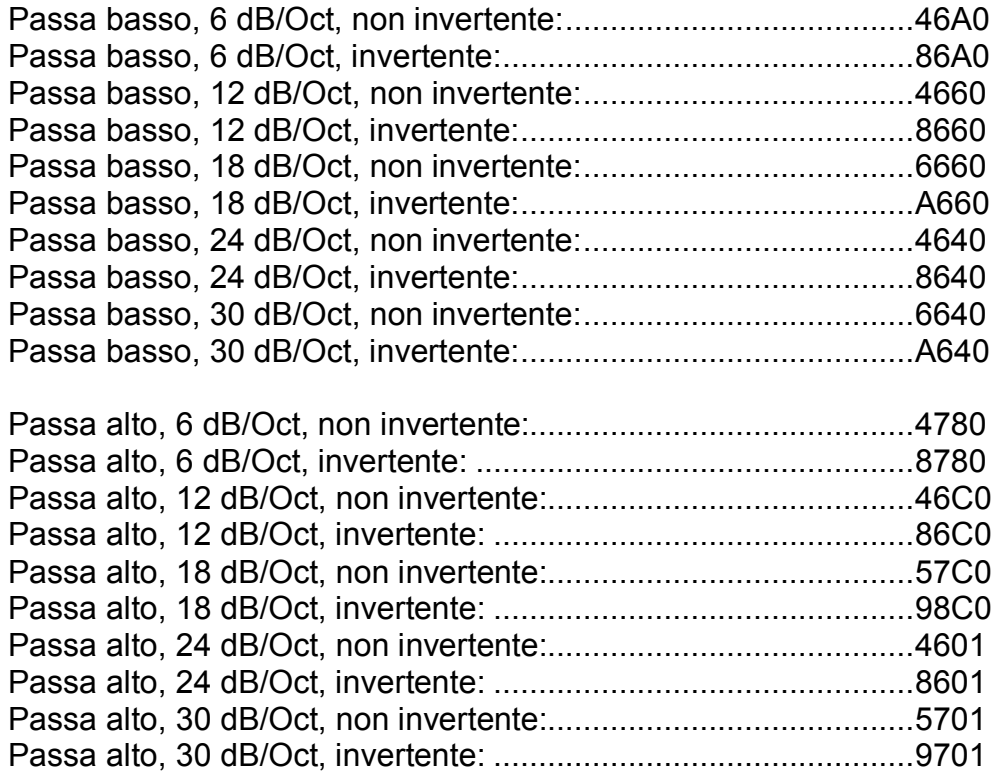

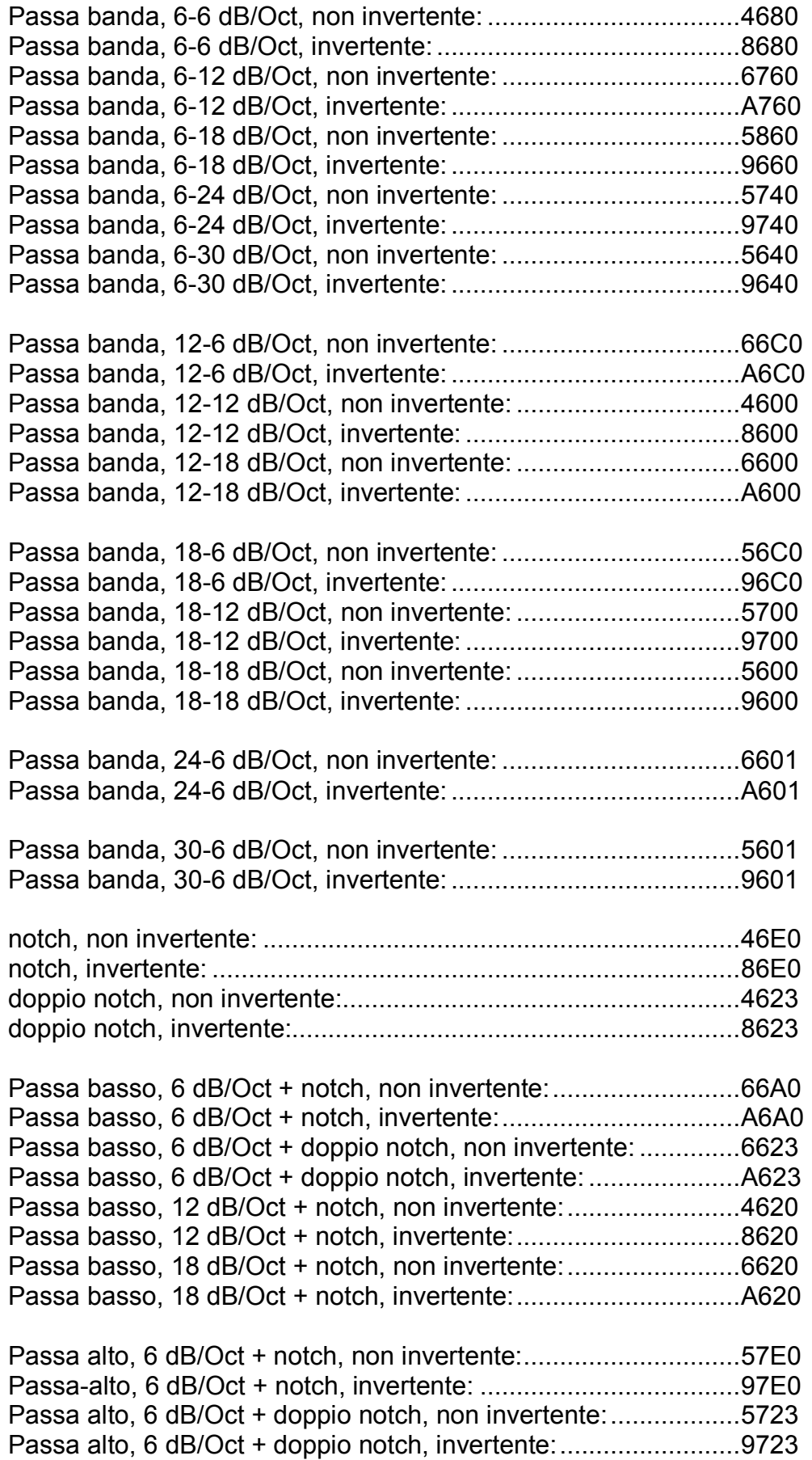

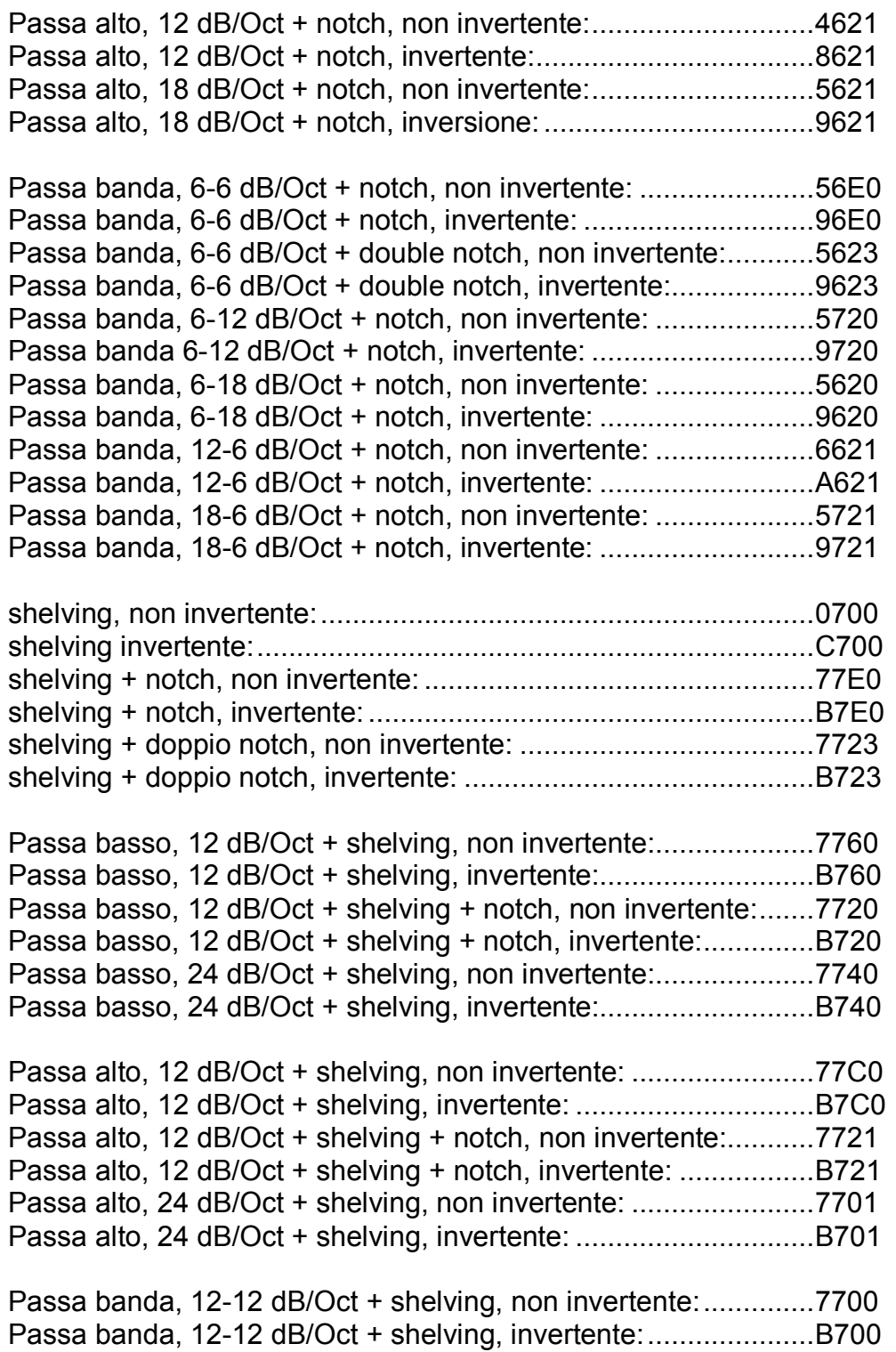